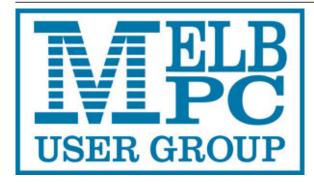

# PC Update

# The Newsletter of Melbourne PC User Group Inc.

March 2015 Volume 32 Issue 2

Published by

Melbourne PC User Group Inc.

Suite 26, Level 1, 479 Warrigal Road

Moorabbin, VIC 3189

Office hours 9am-5pm

Phone (03) 9276 4000

Email mailto:office@melbpc.org.au

Office Manager Dianne Vogt
Junior Staff Lauren George

Amber Scarff

ABN: 43 196 519 351

Victorian Association Registration

# A0003293V

PC Update Newsletter

Editor Gary Taig

mailto:editorpc@melbpc.org.au

Map & Calendars: John Swann

#### Copyright

Melbourne PC User Group Inc. reserves all copyright in the content and design of PC Update (this publication). PC Update must not be republished in whole or in part using print, electronic or any other formats (including optical and flash media together with the Internet).

You may make a copy of part or all of PC Update on your local computer for your own use, and print a hard copy of PC Update for your own use, provided that you do not remove any copyright notice on any page. You may not, in any form, or by any means:

- cause any of the material in PC Update to be framed or embedded in a website,
- commercialise any material in PC Update,
- otherwise reproduce, adapt, store in a retrieval system, transmit, print, display, perform, publish or create derivative works from any part of the content or design of PC

Update, except with our prior written consent or as permitted by applicable copyright legislation.

Members who breach copyright will forfeit their membership rights and may be subject to legal action from the authors and copyright holders.

#### Management Committee

President Harry Lewis
Vice President Roger Wragg
Secretary Geoffrey Keenan

Treasurer Jay Boag Committee: John Bade

John Hollow Philip Lew Don McKenzie Gary Taig

#### **Contents**

| President's Report               | 2  |
|----------------------------------|----|
| Editorial                        | 4  |
| Monthly Meeting Details          | 5  |
| How I Changed Over to Office 365 | 6  |
| Random Access                    | 8  |
| Printed Newsletter Subscription  | 10 |
| PLE Computers Custom Built PCs   | 11 |
| Special Interest Group Section   | 12 |
| Application for Mobile Broadband | 25 |
| Membership Application           | 27 |
| March Raffle Details             | 28 |
| March Events & Meetings Calendar | 29 |

Unable to attend the Monthly Meeting on Wednesday evening?

Log in here at 7.00pm and view it live over the Internet.

Test Transmission usually commences at around 6.15pm

#### http://tv.mpcug.mobi

Or, you can always download the movie later, or purchase a DVD from the office.

mailto:office@melbpc.org.au

# **President's Report**

We are going through a period of change for all our members who use the Melb PC email service, and a period of anxious waiting for members who have used our other Internet services.

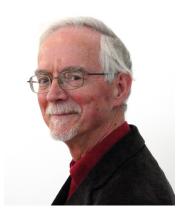

Harry Lewis

#### Office 365 Enterprise E1

We switched the flow of incoming mail to our new service at Office 365 Enterprise E1 on Monday 9 February. Already 1400 of our members who use email addresses @melb-pc.org.au have made contact with their new accounts. If you are one of those users but have not yet logged in to your new account, please do so as soon as possible. We sent email messages to you including your login details, on 7 January and again on 8 February; general advice was also sent to all members on 24 January. If you require assistance with setting up your new account please contact Internet Help — contact details are on **page 19** of this Newsletter.

Even if you have yet to login to your new account, any email sent to your melbpc. org.au address will be waiting for you there. This is an advance on the situation a year ago when we switched to hosting at outlook.com. We needed to activate our accounts there before they would receive mail.

The Internet Help team has been busy assisting members with the changeover. Other members have received support and advice from the members using the Yammer chat-room facility. Yammer is now linked into our Office 365 Enterprise E1 service so that a login for your email offers you a direct link to the Yammer pages.

Over the past 18 days Internet Help has received 300 voicemail messages and 110 email messages, nearly all asking for help with the new email system. Members have also logged over 200 tickets (Jobs) with iHelp. We are grateful to all the volunteers who have supported email users across the changes.

I expect that for most members their immediate interest in the Office 365 service will begin and end with email. As was the case with the outlook.com service, we can connect our preferred email programs with our Office 365 account; and it also supports mobile devices and tablets (whether using Apple iOS, Google Android, or - yes! - Windows phones).

Many members have also been using the contacts list (address book) and calendar facilities at outlook.com, and are receiving assistance, upon request, with migrating that data to the new service.

Others are enthusiastic about the possibilities opened up by the dramatic increase in capacity of the OneDrive associated with the new service. The capacity of our One-Drives has increased from 15Gb to 'unlimited'. At the time of this writing I understand there is still a limit of 20,000 files per One-Drive; but that the maximum size of a single file has recently been increased to 10Gb.

Members who are interested in this facility are also all too well aware that for most of us the main constraint on exploiting that storage will be our own ISP's data allowance and the much slower upload speeds associated with our 'asymmetric' Internet connections, where the download speed is usually many times faster than the upload speed. (I believe that members who already have an NBN connection are in a more fortunate — i.e. symmetrical — situation.)

Finally our new enlarged toolbox at Office 365 Enterprise includes not one but several facilities that support collaboration. One such is Yammer, where already 300 members are signed up, and discussion is vigorous. We are still exploring other facilities, expecting that they will be of particular interest to our SIGs.

A word to our members who do not (yet) have an account @melbpc.org.au: Access to such an account is a right of membership, at no additional charge. If you wish to make use of any of the Office 365 facilities, whether including email or not, please apply for an account by sending a message to Internet Help. In particular, it's possible to use other facilities without using the email service at all (beyond receiving any messages required to validate your entry to Yammer).

Melb PC's older large mailbox 'ASN' email service which is provided by Google, is unaffected by the arrival of Office 365. These two services are entirely independent of one another.

Another service that's independent of our new Office 365 is the outlook.com-hosted email service, which has been Melb PC's email service for the past year. If you had one of our email accounts there, it still exists. Nothing has changed except that it will not receive any more mail addressed to you@melbpc.org.au. Since August 2014 that account has been entirely under your control — Melb PC no longer has management rights — and you are free to delete the account if you so wish. (But make sure you have moved any important data that you need to keep, before doing so.)

Our Office 365 Enterprise E1 service does not provide access to the familiar desktop Office applications such as Word, Excel and PowerPoint. (It should not be confused with Office 365 Enterprise E3 which does provide such access.) We are still actively investigating possibilities of making the desktop applications available to members at attractive prices.

#### **Our Legacy Internet Services**

Our other Internet services are: our websites, the Newsgroups, and members' personal websites. The old and new websites, in their public aspect, are open and available following the move of these services from Burnley to Moorabbin. An exception is the login access to closed areas of the websites, because we have not yet been able to restore the old Melb PC login system (where you login with just your username, not your full Melb PC email address) and we have put in place a temporary arrangement for that. The loss of the old login system also affects Newsgroup access and members' access to their own personal websites to edit them. (The host computer for those websites actually failed before we shut down at Burnley, so the public cannot access those sites.)

The possibilities and challenges associated with restoring the legacy Internet services that required the login are still being investigated and a report will be presented to the Melb PC Committee in March.

# **Editorial**

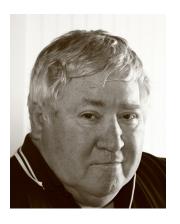

**Gary Taig** 

Recently I listened to a member complaining about the difficulty of learning to use Yammer.

As a new user myself I can sympathise with him and agree that I experienced similar difficulties each time I ventured into Yammer land. It's like many things, you have to use it often to develop an association and some fundamental knowledge about something. Over a period of time you develop habits, you learn from others and one day you realise you are reasonably comfortable with it. Gee I wish it were that simple. Time is the element; give a man sufficient time and he will learn pretty much anything!

That brings to mind the massive benefits we gain from membership of Melb PC. This newsletter is an example of the way information is easily spread throughout this big family. In this issue you will find literally hundreds of hints and tips in reports outlining the experiences of groups of members. Read on...

# Interest Groups vs Special Interest Groups

Do you refer to your group as an 'Interest Group'?

Did you know IGs have been named SIGs since just after time began. Special Interest Groups.

The Boston Computer Society, the first major user group which began in the early 1980s established many computer user groups and they were mainly SIGs, Special Interest Groups, because everybody was interested in computers but very few were interested in every aspect of computers. Most people had a Special Interest (eg. graphics, or accounting) and those people joined SIGs. They congregated into groups where that particular aspect of computing was their Special Interest. That's the way it has been ever since. There have been many thousands of User Groups around the world since BCS opened its doors and they all had and/or have SIGs.

One day a few years ago, some bright spark member of Melb PC decided the word *Special* was offensive, or perhaps unnecessary, or by some other warped thinking process decided the salient word was Interest. Therefore we didn't need SIGs because we had IGs... Interest Groups. It's so long ago now I've even forgotten who it was, not even sure I ever knew, let alone the finer detail but for a while it was on for young and old. He (or she) had followers and they became obsessed with IGs.

It seemed to have made an impression on one of the committees because from then onwards we have a number of people still using the term "Interest Group" instead of "Special Interest Group".

I recall at the time having lots of fun with the new acronyms. Berwick Interest Group would be BIG. The programming Interest group at Berwick would become PIG. So anyone referring to the programming group at Berwick would be referring to the BIG PIG. It became ridiculous, but it lingered.

**Major Raffle** 

The Major Raffle has officially closed, and the office staff have been tearing off ticket stubs and putting them in the barrel but I also happen to know they have unsold tickets available. If you phone **Dianne Vogt** or **Amber Scarff** in the office 92764000 or

email office@melbpc.org.au I'm sure they would be able to get you one of the left over tickets. If you wanted to buy a book for the family, contact them Monday or Tuesday. Somehow I think if you rock up to the office during the day with a fist full of dollars, they would be very happy to see you. If you're across town, get on the phone; those ladies can work wonders over the airwaves, believe me.

If you have any gripes about the raffle, send them an email. I heard someone say the tickets were too dear for the prizes offered. Let Dianne know your thoughts on the matter.

# Monthly Meeting Wed 4 March 2015

The March monthly meeting is on Wednesday 4 March 2015 at 7:00 pm at Melbourne PC User Group headquarters, Level 1, Suite 26, 479 Warrigal Road, Moorabbin (near Corner Cochranes Rd).

The draw for the **Major Raffle** will take place at this meeting.

**March Monthly Meeting Presentations** 

The Office 365 jigsaw — Melb PC version

**Dave Botherway** has some illuminating slides to guide us around the new world of Office 365, with a look back at its history

After the break:

Protecting your online privacy

Metadata, VPN's and more explained. **Stewart Bedford** explains how we can protect our privacy, and how VPNs can be used for our benefit.

After the meeting

WAFFLE @ FONG (Supper or coffee after the meeting)

Following the meeting the WAFFLE SIG ("Wine And Fine Food Lovers Event") will be at FONG's Chinese Restaurant, 725 Centre Rd Bentleigh East, Cnr of Francesco St, Melway 77: J-1.

# How I Handled The Change Over to Office 365

This is how one member handled the changeover to Office 365. David Gilder has been using computers since the days of CPM. He uses them to run dedicated programs for share trading, dairy farming and his day job, property valuations.

#### by **David Gilder**

Today I am managing a home built PC, running Windows 7 operating system. I am still using Microsoft Office 2007 (Word, Excel and Power Point). I use Outlook 2007 for my Diary, Tasks, Email and Phone/Address Book. I use free versions of AVG and Spy-Bot to handle virus protection and Acronis to backup to another PC hard drive on my home network. I also backup to an external WD hard drive. My network runs between

two houses and has four PCs plus WiFi to handle sundry WiFi devices when the family are all around.

I use my computer system for three main tasks.

- (1) Being a technical share trader I use Metastock for my share trading research and Just Data EOD for data downloads. I trade with Commsec (shares) and TradDirect365 for my CFDs.
- (2) For Dairy Farming I use Mistro Farm

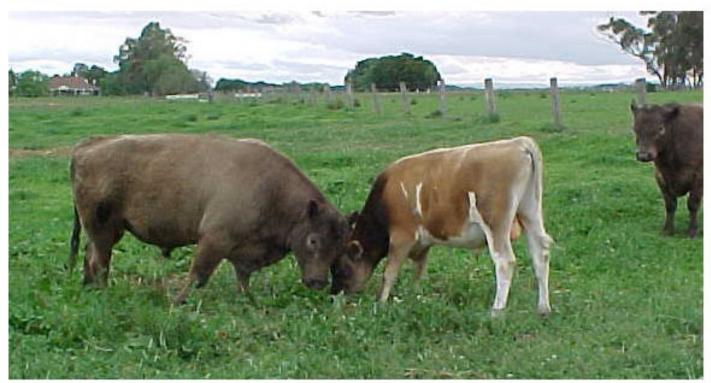

When the cows are away, the bulls play... and it's clear Charlie wants to join...

which is a two way flow to the Herd Test Centre. All cows in Aust are numbered under the National Livestock Identification System. All these programs are Windows only.

(3) For my job as a property valuer I use MS Office Word, Power Point and Excel, and of course Outlook to run my life. Excel is the industry standard, when I stared we all used Lotus. Sadly we had to rewrite our Macros when Microsoft won the battle. Who hears of Lotus today let alone the Lotus Suite.

I also run a Surface Tablet Windows RT 8.1 and a Nokia 530 phone with Windows RT 8.1. Previously I was using Outlook.com through Melb PC.

I find the Tablet excellent for portable use such as perusing documents, number crunching and generally keeping in touch. The use of One Drive will be a real bonus as work in progress can be opened at any place and time. Why a Windows phone? Nokia is a good brand and syncronises so easily.

#### **How Did I Handle The Change Over?**

Our President had been making members aware of the forthcoming changeover date and I prepared in advance for that day. Prior to the changeover I set up Office 365 and sent out check emails (annoying my family). On changeover day I deleted all previous connections of any type. Then when I found I was receiving emails via Office365 I connected Outlook 2007 to Office365 using instructions from the Melb PC Gurus who have appeared on Yammer.

I used "Exchange" as it was available and worked. Using Exchange has enabled me to connect and synchronise my three appliances.

Incoming Email appears on my Surface, My Nokia and in two places on the PC (Outlook 2007 and Office 365 Outlook). Tasks, Diary, and Contacts can be updated on any of the three appliances and they are all synchronised.

I have copied selected PowerPoint, Word and Excel documents from the PC written with Office 2007 (on my hard drive and docs saved to my hard drive) to One Drive and have then opened and worked on them from my Tablet.

All has worked very well and it's a real plus for Melb PC. Congratulations and my personal thanks to the management committee and the loyal, hard working and knowledgeable helpers and fellow members.

#### **Statement of Purposes**

The purposes of Melb PC are to provide, on a non-profit basis, education and training to advance the effective utilisation of the personal computer by:

- advancing computer literacy
- advancing the art and science of information processing through education and interchange of ideas
- keeping members abreast of developments in computing and information technology and enabling members to exchange information and experience
- providing a forum for the exchange of views amongst computer users and between computer users and the computer industry
- cooperating supporting or joining with, or in other organisations with similar purposes
- undertaking other activities beneficial to the Group.

# **Random Access**

John Swale reports on Questions and Answers from the opening session of the recent monthly meeting and from members' written submissions.

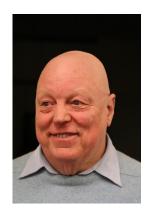

#### **Questions and Answers**

Q: In my old Windows XP system I had the option to boot from the CD/DVD drive. My new Windows 7 machine does not have that option. How can I get it?

A: You must have a bootable CD/DVD and it must be put in the drive before starting the machine. You can also boot from a USB stick. Make sure the BIOS boot order is set to CD/DVD or USB. To do this watch the boot sequence and see which key you need to press to go into the BIOS. Then after you make the change, when you boot and there is a disk in the drive, there will be a message giving you a short time to press any key to boot from the device.

Q: I have a small problem with deleting email from multiple accounts. I'm using Thunderbird and although I delete messages from the Hotmail Inbox some bounce back and keep reappearing in the Thunderbird index. It seems to be less of a problem if I go into the Trash folder and delete them from there. Is there something else I can do to fix it?

A: In the SMTP settings you have an option to leave mail on the server for a number of days. There should also be a Thunderbird option in the Advanced settings to delete mail from the server when deleted from Trash. Use this to get rid of junk emails or

others you do not want to keep. The option to leave email on the server is useful if you are travelling and want to read the mail on a laptop or tablet and get the email on your main machine when you return home. This can also be an issue with Eudora.

Q: I am still using XP and want to know if I should close the firewall on XP and open up a third party one? If so, which one.

A: Probably yes. In XP, the Windows firewall only stops incoming attempted breaches not outgoing ones. So if you get an infection you want to have the firewall ask you if you want suspicious information to be sent out from your computer. After using free firewalls I decided to go out and get a commercial one with a good two way firewall. If you want a free one search for "Gizmo freeware firewall". It will give a rating for various free products. A paid anti-virus product will have a two way firewall.

Q: I built a new PC and left it on overnight to download a game. In the morning the PC had stopped and would not start. It was a defective power supply. Is it common for a power supply to fail so quickly? Also, when it was replaced, I noticed that the BIOS showed the CPU temperature was 40-44°C. Is this reasonable?

A: It seems low. Often temperatures are in the range 80-90°C which is acceptable.

Q: I had a reason to look at the event viewer recently and I was astonished at the number of entries. There were many faults shown in red and one was even designated lethal. What does this mean and what is the Event Viewer useful for? Also I'm concerned that since it is a log, it could become huge in time.

A: It can become large but you can limit the size by going into the settings. The Event Viewer is a diagnostic tool useful for IT technicians to spot possible problems. The lethal entry could be a concern. The red entries often mean that something did not start because it was not needed at the time. Even the best system will have some red entries so if it is working well don't worry about it. Warning: The "helpful" people who call from India will tell you that they have noticed a problem with your machine and ask you to open the Event Viewer to show you all the problems you have. Then they ask you to let them have access to the PC so they can fix it. If you give them access they will alter your PC making it unworkable and demand money to fix it.

Q: I'm using Windows 8.1 and recently it has developed a problem. When I close it down, it restarts again so it is in a loop. I have to turn off the power after it shuts down and before it restarts. How can I fix this?

A: Sometimes there is a setting to wake up the PC if there is certain activity such as from the LAN or the internet. The settings are in the BIOS so check there. Disconnect the LAN and see if the problem persists. Check the power settings in Control Panel. There have been recent cases where the BIOS setting have been changed by interference from electrical storms.

Q: My wife has had a laptop size ASUS

Transformer with detachable tablet for about a year. We had not been able to get the tablet to work so it was sent back to ASUS. They reloaded the factory settings and sent it back. We reloaded Windows 8.1 and it still does not work. So we sent it back again. They rang today to say it was a defective switch but they don't know why. Has anyone else had problems like this?

A: Some switches can be funny. Dell had a problem some time ago with internal switches on the Wi-Fi circuits. Except for motherboard warranties, experiences with ASUS warranty service have not been good.

Q: I have an external hard disk drive which I wiped clean with Acronis. When I put it in the Windows 7 PC it is not recognised. Acronis shows it has one unallocated partition. How do I format it as NTFS?

A: You have cleaned it right off. Click on Start, Control Panel and Administrative tools, Computer Management then Disk Management. In the index on the left, select Disk Management. Find the disk in the list and it will show as Unallocated. Right click and follow the wizard to format the partition.

Q: My laptop home page has been taken over by an advertisement for Delta Homes. I have tried many antivirus programs but none of them has succeeded in removing it. What do you recommend?

A: Try ADwCleaner which is designed to get rid of this type of problem.

Q: I'm using Office 2007 and have been getting intermittent problems where a file won't open. It gives an error message.

Today I had the same problem with Excel.

I ran Microsoft Diagnostics and Recovery

Tool but it gave up and tried to go to a non-

existent Microsoft web page. I tried to use the repair CD but that had registry problems. What can you suggest?

A: There is a good chance Office is in a bad way and will stop operating soon. Try running CCleaner. If that fails, uninstall Office, run CCleaner again and reinstall Office.

Q: How can I synchronise my laptop files with another PC? Will Acronis work?

A: FreeFileSync is a good program to use. There are commercial products like Second Copy.

Q: My Canon Ixus camera was connecting wirelessly to my PC. Now it has stopped communicating and gives a message "Media transfer protocol driver is missing" What can I do?

A: Check the Canon FAQs. I have seen a problem where a file on an SD card exceeded 2 GB and the software could not handle it. If you have problems remember "Cable is stable".

Q: I have a similar problem to the Windows 8.1 PC where my PC keep running re-flash BIOS.

A: Go to the BIOS maker's website and look at the history of BIOS updates. This may give you a clue.

Q: I find that a file in Outlook keeps disappearing. I check in the files and it is not there. After a period it comes back.

A: Such are the wonders of PST files. Run the Inbox Repair utility (scanpst.exe) to look for errors and corruptions. Check your Rules to see where files go.

| TELB PC USER GROUP |     |     | ABN 43 196 519 351<br>(Victorian Association Registration No. A0003293V)<br>Unit 26, 479 Warrigal Road, Moorabbin VIC 3189<br>Telephone: (03) 9276 4000 |         |     |     | V)                            | PCUPDATE Subscription for |     |     |     |       |    |
|--------------------|-----|-----|----------------------------------------------------------------------------------------------------|---------|-----|-----|-------------------------------|---------------------------|-----|-----|-----|-------|----|
| Name               |     |     |                                                                                                    |         |     | Me  | Membership Number             |                           |     |     |     |       |    |
| Address            |     |     |                                                                                                    |         |     | Cui | Current Contact Email Address |                           |     |     |     |       |    |
| Suburb             |     |     |                                                                                                    | Post Co | ode | Ph  | one                           |                           |     |     |     |       |    |
| For                | Feb | Mar | Apr                                                                                                    | May     | Jun | Jul | Aug                           | Sep                       | Oct | Nov | Dec | Total | \$ |

Price: \$4.00 per magazine if you collect it from the office or purchase at the monthly meeting.

Add an Extra \$1.00 postage and handling if we mail your order.

# \*\*Price for a yearly subscription is \$55.00 for members and \$65 for non members inc mailing to your home address

| Payment Details |                     |           |          |
|-----------------|---------------------|-----------|----------|
| Name on Card    | Expiry Date on card | Signature | Date / / |
|                 |                     |           |          |
|                 |                     |           |          |

# **Custom Built to suit you from \$529**

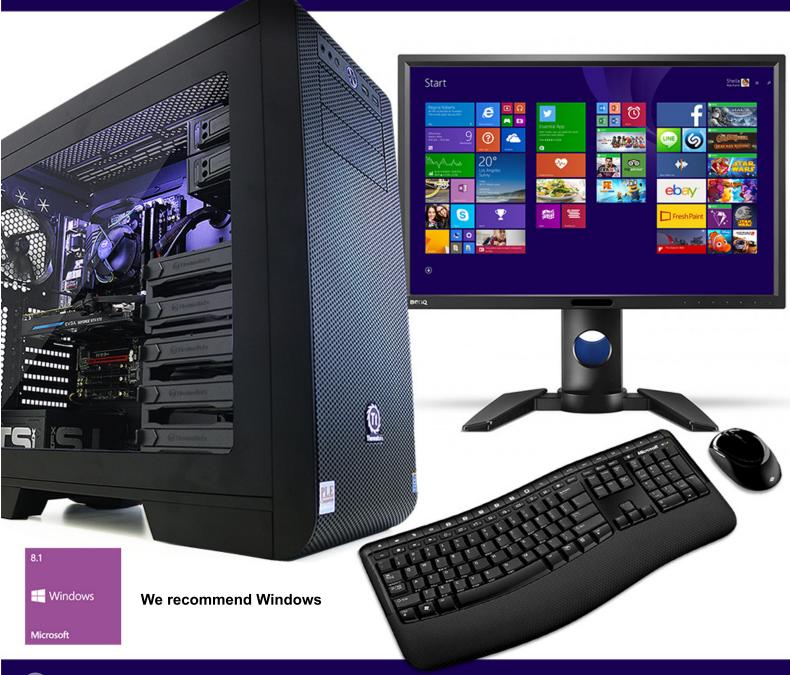

### Why buy your computer from PLE Computers?

- All PLE Computers come with a 12 month warranty.
- We have you covered with support available by phone, email or in-store
- Every system undergoes rigorous testing by PLE before dispatch, ensuring worry-free operation out of the box
- We list the exact parts that are going into your computer, we have nothing to hide!
- PLE only use components from leading brands for the best reliability and performance
- No bloatware or spam installed. All software preinstalled by PLE is 100% working & unrestricted
- Free Surge Guard Power Board supplied to help protect your new PC and other equipment from damage during a surge
- Free PLE Gaming Mouse Mat to keep your mouse working smoothly and dirt-free

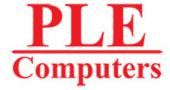

**MELBOURNE STORE NOW OPEN!** 

1 Kingston Road Heatherton

PHONE (03) 8375 5771 EMAIL heatherton@ple.com.au

www.ple.com.au

# **Special Interest Groups**

Commencing this month, the SIG section will contain the up-to-date listing of all Special Interest Groups as compiled by committee member **John Hollow**. The list John created sits on the new web site and will be regularly updated by Office staff from your advice. PC Update newsletter will obtain data from that web site immediately prior to publication. SIG reports and notification of forthcoming events for individual SIGs will be located beneath each entry. Recent changes to SIG contact information will be displayed in RED for one month and current changes are listed at the end of the SIG section.

#### **SIG Meetings & Contact Details**

Updated: 20-Feb-2015 00:23

Amendments: please advise changes/corrections

to: office@melbpc.org.au

#### Access (database) and Excel

Date (Feb-Nov) Second Monday of the month

Time 6.30pm - 8.30pm
Email access@melbpc.org.au
Location Melb PC HQ, Moorabbin.

Convener(s) Craig Evans

Craig\_Evans@racv.com.au

#### report by Craig Evans

**Environment:** 

Windows 7 with Access 2010 and Excel 2010 During our February meeting we discussed

1. Excel: Data validation to display changing lists based on user selection

2. Access: Hiding and showing desired subforms

from multiple subforms

Our meetings are usually in the Q&A format, occasionally we have a demonstration of database or spreadsheet magic. We always learn something.

into the many facets of the software He also have us a brief history file managers from DOS to today. It's always a pleasure when a member gives us a presentation, more so when they have such a depth of knowledge.

Following Peter was the networking session, Coffee break, an important time when members socialise. After Coffee we had a short film. Followed by **Graham Ackland** fielding questions.

For our meeting on Thursday 19 March. We will cover Portable Apps and those present were asked to view www.portableapps.com in the meantime and select Apps they would choose

#### **Beginners East (BEAST)**

Date (Feb-Nov) Third Sunday of the month

Time 10am - 12.30pm
Email beast@melbpc.org.au
Location Vermont South Community

Centre, 1 Karobran Drive,

Vermont South.

Convener(s) Dave Botherway

daveb@melbpc.org.au

#### **Ballarat**

Date (Feb-Nov) First Thursday of the month

Time 7.30pm - 9.45pm
Location Midlands Golf Club,

Heinz Lane, Ballarat.

Convener(s) Alan Pittard 5339-4235

#### **Bayside**

Convener(s)

Date (Feb-Nov) Third Thursday of the month

Time 10am - 12noon

Email bayside@melbpc.org.au
Location St Stephens Church Hall,
Cnr Cochrane Street and
North Road, Brighton.

John Morris 9583-4095

Graham Acklan d 9589-6229

#### report by John Morris

At our February meeting **Peter Carpenter** gave us an indepth presentation of Total Commander as he has used it for many years he was able to penetrate deeply

November report by **Jean de Neef** 

**Dave Botherway** opened the meeting with the following news:

A potential problem for our 2015 meetings is that the room will no longer be available on Wednesday nights, so the East group will have to find another venue. As some of the equipment we use belongs to East, we may need to change our venue and meeting time as well.

**Robert Swindley** has been looking after our coffee, biscuits, etc. for five years and has requested a replacement. Nobody volunteered — we hope that somebody will put their hand up at the next meeting.

#### **Questions & Answers**

**Q:** Why do ads appear when I search the internet? They bear no resemblance to what I'm looking for.

**A:** The browser stores "cookies" related to what you were searching for previously. To minimise this, you

need to disable cookies, but not all of them because some sites won't work without them. To see cookies in Firefox, go to Tools / Options / Privacy. (In Internet Explorer, go to Internet Options / Cookies.)

You can remove some cookies of your choice or all of them. You should clear out cookies every now and then, but some sites need them in order to operate properly. One way of doing this is to use the free program CCleaner. Dave opened CCleaner, which showed a list of ticked items, all of which he cleaned out. But if you clean out all cookies you may find that your browsers do not operate properly.

To block ads, use Adaware or Adblock Plus. The Adblock Plus icon is at the top of the browser. Click it to see the ads that have been blocked. In Adblock, you can choose to enable or disable ads. To get Adaware, go to Firefox Add-ons.

**Q:** How can I put an icon on the desktop and then shift it around?

**A:** Dave demonstrated with the following example for a Belarc shortcut: Right click on the desktop, then click on New / Shortcut / Program Files / Belarc / OK. Then type a name for the shortcut and click Finish. To organise the desktop, folders are very useful — right clicking on Desktop, then New / Folder. Shortcuts can then be dragged onto that folder.

#### **Presentation 1: My Post Digital Mailbox**

Dave Botherway has subscribed to Australia Post's *My Post*. Once you have registered, you can redirect mail from selected service providers to your digital mailbox. Last session he signed up to Yarra Valley Water on this site. He logged on to show his new water bill in the digital mailbox. When you log on, they send you a number on your mobile to verify that it's you. The paid bill was shown under the Personal Storage heading.

### Presentation 2: The Internet from its Inception to Now (25 years)

We viewed a video showing the history of the Internet from 1989 on. Some milestones were:

1993: search engines (e.g. Yahoo)

1997: Google 2000: Wikipedia

2003: Social media; Skype

2006: Twitter 2010: WikiLeaks

#### **Presentation 3: Malware Bytes**

Go to the site itself (www.malwarebytes.org), not a third party, and get the free download. Dave demonstrated this and reminded us to select the free version, rather than the paid default. When Malware Bytes finishes scanning the computer, it offers the choice of leaving things as they are, quarantining or deleting possible problem files. Dave says he usually deletes, but if you

are unsure as what the items actually are, just quarantine them. It could be dangerous to delete. It is useful to run a second anti-malware program, for example, SpyBot.

For a good free antivirus program, go to Gizmo's Freeware Reviews at www.techsupportalert.com

Note — Microsoft Security Essentials has been dropped from Gizmo's list because it was not considered strong enough.

-<0>-

December Report by Jean de Neef This month we enjoyed an extensive presentation on Smart Mobile Phones. Topics covered included:

#### **Smart Mobile Phones**

"In the beginning ... " the PMG (Post Master General, which later became Telstra) provided landline connections, then a mobile phone network with good coverage, plus a cable network for fast internet and Foxtel.

Optus (initially Aussat) provided satellite services to rural areas, then once competition was allowed, also cable and mobile networks. This infrastructure is also resold via Mobile Virtual Network Operators such as Virgin, Dodo, TPG and Vaya.

Vodaphone and Hutchison (now merged) also established their own mobile systems, but back in 2010 had major availability problems, earning the name Vodafail and losing many customers.

#### **Mobile Phone Evolution**

- Initially, simply making and taking calls on the move
- SMS (Short Message Service) for handling text was added, needing an alphabetic keyboard
- Camera added, with MMS (Multimedia Messaging Service) sending/receiving photos, music and videos
- Internet access for phones, browsers, email, games etc via Wi-Fi and/or 3G/4G networks
- GPS functions, using either or both mobile phone towers and GPS satellites. NB. Phone can work out roughly where it is without satellites. GPS does not use any of your data allowance.
- Merge of PC and phone functions into "Phablets" with 5-inch (or larger) screens

#### What is Mobile Broadband, Wi-Fi, 3G/4G?

Mobile broadband is wireless internet access through a portable modem, mobile phone, USB wireless modem, tablet or other mobile devices. These systems use the mobile phone towers (with 4G Fourth generation? being a later and faster version than 3G), but cost of data sent/received can be prohibitive.

A mobile phone can also connect using Wi-Fi (up to

say 20 metres) to a Wi-Fi modem router (known as a Hot Spot) then using fixed line broadband from that router (where data is considerably cheaper) to Internet. Whereas 3G/4G is charged directly, Wi-Fi is paid for by someone else — such as the home or business providing the service. Free hotspots include libraries, McDonalds, Office Works, Starbucks, and many hotels.

There are also 3G/4G WiFi modems that connect to the towers, and then provide a local WiFi service to up to 5 adjacent PCs. (NB. Dave Botherway has one from Dodo — 1 GB for \$6.90 / month)

#### What is a smart phone?

Simple phones enable you to make and receive calls and send/receive messages: SMS (Short Message Service) and MMS (Multimedia Messaging Service). Users are charged by call time and number of messages sent, but not for incoming calls and messages, so you have full control.

Smart phones perform many of the functions of a computer, typically having a touchscreen interface, Internet access, and an operating system capable of running downloaded apps. Besides outgoing calls and messages, users are charged for data volume, both sent and received. Smart phone operating systems include Android, Windows, Apple's iOS and Blackberry. Besides downloading lots of apps and games, users can play interactively against other people.

#### Choosing a phone - factors to consider:

- Screen size, readability, weight and overall size.
- Will you need email, a browser and a specific type of camera?
- Do you want Bluetooth so you can use a wireless headset with your phone or transfer files between your phone and other devices?
- What about Hands Free, GPS and dual SIM phone?
- App. store breadth: no. 1 Apple; no. 2 Android; no. 3 Windows.
- Do you prefer Android, Apple or Windows usability?
- Do you want a name brand, a warranty, support, a particular colour?
- What are you going to use it for? Consider volume and affordability. Estimate calls and usage and find a plan.
- Handsets on contract plans usually can get a planprovider subsidy for chosen phone.
- No contract offers give more flexibility.
- Pre-paid plans limit bill shock.

Avoiding smart phone dangers Be aware of allowances and usage volumes. Use Wi-Fi to update apps, rather than while on 3G/4G connection.

Monitor usage via a phone app. or the provider's website, to stay within allowances.

For overseas use, get a prepaid local card rather than using expensive global roaming.

If the phone is lost, disable usage via the provider or a DIY app.

#### **Questions & Answers**

Why can't I transfer a folder in Win 7 from my desktop to a laptop, even though I have an administrator's account?

Go to File Explorer in your programs list and right click on it. Then in the pop-up menu, click on Run as Administrator. This gives "super administrator†rights to Explorer, and then then may allow the needed transfer. "Run as Administrator†may also be needed for other programs.

How can I back up Office-Outlook folders?

Outlook files are saved as \*.ost and \*.pst. The files can be copied across to amother computer for back-up but can only be opened in a parallel version of Outlook.

How can I back up Hotmail?

It's web based, as is G-mail and Yahoo-mail, so everything is "in the cloud". To have local copies on the PC, a PC-based client such as Windows Live mail, Eudora etc is needed.

What is the best way to uninstall McAfee? While McAfee provides it's own uninstaller, it is prob-

ably better to use a specialist program.

Gizmo's Freeware Reviews at http://www.techsupportalert.com/ suggests Revo-Uninstaller as the best free software choice.

--<0>--

#### Casey

Date (Feb-Nov) Second Friday of the month

Time 12.30pm - 3pm

Location Narre Warren Library (Fountain

Gate), Overland Drive, Narre Warren 3805.

Convener(s) Jan Whitaker 9705-9009

Jan Weiner 9796-2807

#### reports by Con Lilley

It was on Friday 13th February that a couple of dozen members gathered at the Fountain Gate Library to attend the first SIG meeting for Casey in 2015. This was the first meeting since November 2014 although we had all enjoyed a Christmas break-up lunch in December. There were a couple of new faces — visitors for the first time — and the well-tried format of a short segment by one member followed by a longer talk was adopted. This time, **Lorraine Munday** was not talking about her little pink laptop, but gave a blow by blow account of how she was connected to the fast ADSL using the Fiber-Optic cables recently installed in her street. It seems that

the change was not optional if her landline telephone service was to be maintained. Lorraine did not suggest that all conversions would experience the same difficulties she did, since much depended on the installers themselves, how co-operative they were prepared to be and where in the home the connecting boxes/modems were to be placed. They are not attractive units and cannot be covered by drapes or hidden by furniture since they can overheat without a good airflow. The original \$192 quoted cost was soon exceeded, when "options" like having more than one telephone outlet in the home were requested.

Jan Whitaker then gave a talk about Social Media and Twitter, details of which hopefully will appear on the Casey SIG website. Examples were given about using the Twitter site not having an Account, the ease of opening an Account and the advantages of having an Account. Connections between Twitter and Facebook were also covered and the ability to send photos with text explained.

Before introducing the Q&A segment, Jan, as Convener, gave details of the application to Casey Council for a grant to purchase a projector for the group. It seems that approval has been given and steps will now be taken to purchase a suitable model.

The few questions put forward by members mainly concerned changing PDF files to text or Word so they can be edited or used in other applications. Many Members seem to use OpenOffice or LibreOffice in addition to Microsoft Word because of the ease of converting files in such circumstances.

One of the tips put forward concerned the elimination of an Advert program called *unisales* which seems to become embedded in browsers such as Firefox. It is regarded by some as being akin to a virus but cannot be eliminated by the usual AntiVirus or Malware programs. Uninstalling Firefox and reinstalling it results in Firefox becoming frozen with an error message whichstates "an address/URL is not valid". Rather than reformatting the Hard Disk, it was found that starting Firefox in "Safe Mode" was a painless solution to the problem! Starting Firefox while holding down the shift key puts it into safe mode.

--<0>--

#### **Casey Workshop**

Date (Feb-Nov) Fourth Friday of the month

Time 12.30 - 3pm

Location Narre Warren Library (Fountain

Gate), Overland Drive, Narre Warren 3805.

Convener(s) Jan Whitaker 9705-9009

Jan Weiner 9796-2807

On the fourth Friday of the month, 27th February 2015, we had 15 Members, including a couple of Mentors

present at the Workshop and the advertised topic that was to be covered was the changes brought about by the new provider of the MelbPC Email and those with their lap-tops were able to confirm that the changeover had worked OK for them.

There were a couple of Members present who had multiple Email Accounts originally set up under Live Mail and had upgraded to Windows 8 and were having difficulties with the new provider address. Others only had minor difficulties that were soon sorted out.

There were the usual sort of problems discussed concerning slow operating systems resulting from having too many programs open at the same time and the need for clearing up old files no longer in use.

Members were asked to indicate if there were any special topics they would like covered in a future meetings.

#### **Future Meetings**

The next meeting of the Casey SIG is the normal monthly meeting on the second Friday "13 March at 12.30pm" at the Narre Warren Library and the two main topics to be presented are "Safe Computing" by **Jan Weiner** and "Facebook" by **Rae Scott** (guest, **Christine Patmore**). All are welcome

#### **Communications**

Date (Feb-Nov) Second Wed of the month

Time 7 - 9.30pm

Email phil@melbpc.org.au
Location Melb PC HQ, Moorabbin.
Convener(s) Phil Lew 0418-567-019

#### **Digital Photography**

Date (Feb-Nov) Third Friday of the month

Time 10am - 12noon
Location Wadham House,
52 Wadham Parade,
Mount Waverley.

Convener(s) Ian Bock 9807-3701

#### East

Date (Feb-Nov) Second Thursday of the month

Time 7.30pm - 9:30pm Email east@melbpc.org.au

Location Eley Park Community Centre,

87 Eley Rd, Blackburn Sth.

Convener(s) Paul Woolard 9877-1059 Ian Dewhurst 0438-480-500

report by Neil Muller

**Paul Woolard** welcolmed members to the November meeting, including two attending for the first time. [Ed: this report from the East SIG was written for the December newsletter but unfortunately it was missed in

the changing circumstances leading up to the Christmas period--GT]

#### **Q&A with George Skarbek**

**Q**: A member is having difficulty with an old version of Quicken, which now has problems running on Windows 7 and 8. Quicken had previously been working on a Windows XP PC.

A: Run Quicken from a virtual machine running Win XP.

**Q:** A member finds that MS Livemail 2011 & 2012 does not send email messages to all people in his contact list. Other members indicated they have experienced similar problems.

**A:** George suggests using Mozilla Thunderbird to send email from contact lists.

**Q:** How is the time stamp on email messages derived? **A:** The time stamp on an email is the time displayed on the senders PC when the message is sent.

**Q:** A member is concerned about security in Firefox version 32 and thought addons loaded may present a risk. **A:** George recommends using the latest version of Firefox (33.1) and view the excellent tutorial on privacy that appears when the new update to Firefox installs.

To view Firefox settings type about:config in the URL bar and a long list of Firefox's settings is displayed. e.g. If the Ask Toolbar is listed, right click on its entry and select "modify" to stop Ask from loading. If Conduit appears this is nasty and needs to be removed although it is not actually an addon.

#### How to Upload Videos to YouTube or Vimeo.

**Trevor Hudson** spoke to two videos he prepared on how to upload files to internet sites YouTube and Vimeo. The videos show all steps necessary from setting up an account with the video site, the best way to utilise tags so others can find your videos, uploading your files and to making changes to descriptions at the final check.

The videos titled "How to upload your own video to Youtube" and "How to upload your own video to Vimeo" can be easily found on the internet by typing the videos title above and his name "Trevor" into Google.

#### **Venue Change**

**Dave Botherway** alerted members that the management of the Vermont venue may not renew our Wednesday booking in 2015. Discussions are currently taking place and any members who know of an alternate venue should contact the SIG committee or Dave.

How to Show Pictures, Videos or Music from an Android Phone, Tablet or PC onto a TV screen.

Dave Botherway commenced this topic describing a

number of adapters which when inserted into the HDMI port on a TV, wirelessly connects to an Android phone, tablet or PC to view pictures, videos or music from the device onto a TV screen.

Adapters mentioned include:

- \* Netgear Push2TV model PTV3000 (\$59)
- \* DX iPush adapter (\$19 eBay)
- \* Google Chromecast (\$49 JB HiFi)
- \* Kaiser Baas ScreenShift (MelbPC Special \$49)
- \* Measy / Miracast (\$20 eBay)

John Swale demonstrated the Netgear Push2TV. It's a small black box about the size of a cigarette packet with HDMI and USB ports and a mode button. Power comes from the USB port which can be connected to USB on the TV. A cable, purchased separately connects the HDMI on the Push2TV box to the HDMI on the TV. If you're using the Push2TV with a PC it must support WiFi direct (WiDi) or an Android device that supports WiDi and Miracast. Wi-Fi Direct enables two devices to connect to each other, and Miracast enables the contents of the screen to be sent over that connection.

John purchased the Push2TV to display the contents from his smartphone onto a TV or through a projector. The Push2TV uses a peer to peer approach, is not brand dependent (e.g. as are Apple and ChromeCast), doesn't require the use of a router and the required WiFi direct software is included with Win 8.1. John found this adapter very easy to setup and would recommend it to members.

Following on **Dave Botherway** demonstrated the Measy MiraCast adapter. It's smaller than the Push2TV and resembles a large USBTV adapter. It also is inserted into the HDMI port on a TV and gets its power from the TV's USB port. Because of its size the Measy may cover the adjacent HDMI slot so a cable may be needed. It requires EzCast software to run which is a free download but not included. After connecting the Measy to the TV's HDMI port, turn on your TV and tune to the source into which you plugged the Measy. The SSID and Password for the Measy will then be displayed. Next install and run the EZCast software. The EzCast app will ask you for the SSID and the password above. Next go into settings and tell the Measy how to connect to your home network. From there you use the EzCast app to play the contents of your PC, Smartphone or tablet onto a TV screen.

Dave found the major advantage the Measy had over other adapters is its price and that it doesn't take over the Internet connection. The Measy performed well and for the price was a good investment. One member indicated the installation of the Measy was not as easy as he hoped.

#### **East Workshop**

Date (Feb-Nov) Second Sunday of the month.

(NO meeting in May - Mother's Day)

Time 10am - 2pm

Email eastwsh@melbpc.org.au

Location Wadham House,

52 Wadham Parade,

Mount Waverley.

Convener(s) Ken Gubbins 9842-8875

Jeff Webster 9078-0879

#### E-Book

#### SIG has now CEASED - NO further meetings

Convener(s) Dennis Fieldhouse 9557-6847

John Swale 0417-530-766

**Essendon** — Main meeting

Date (Feb-Nov) First Friday of the month

Time 9:30am - 12noon

Email essendon@melbpc.org.au

Location Nancye Kirchner

Neighbourhood Centre,

Doyle Street, Avondale Heights.

Convener(s) John Guegan 9317-7114

#### report by John Guegan

The three meetings of our first month for 2015 at Essendon have taken place and we enjoyed several presentations by members.

AVIDEMUX a free video editing program was demonstrated by **Richard Stacewicz**. and was well received by the members. **Nick Merrigan** conducted our second meeting which is "Open Forum" and a lot of time was devoted to the new email setup at Office365 and to Yammer. Questions on "How To" were raised by the members and answered by Nick in his usual knowledgeable manner.

Our third meeting featured a presentation by **Ernie McCarthy** using Showbiz5 to edit some video of a College Debut taken by a member and produced a DVD of the finished product for the member concerned..

In March we plan to follow up another session on "AVIDUMUX" together with a presentation on VHS tape to DVD, so there something to look forward to in the month of March.

#### **Essendon** — Open Forum

Date (Feb-Nov) Second Friday of the month

Time 9:30am - 12 noon

Email essendon@melbpc.org.au

Location Nancye Kirchner

Neighbourhood Centre,

Doyle Street, Avondale Heights.

Convener(s) John Guegan 9317-7114

#### **Essendon** — Various Topics

(check website for details).

Date (Feb-Nov) Third Friday of the month

Time 9:30am - 12 noon

Email essendon@melbpc.org.au

Location Nancye Kirchner

Neighbourhood Centre,

Doyle Street, Avondale Heights.

Convener(s) John Guegan 9317-7114

#### Essendon — Multimedia/General

Date (Feb-Nov) Fourth Wed of the month

Time 7pm - 9pm

Email essendon@melbpc.org.au

Location Nancye Kirchner

Neighbourhood Centre, Street, Avondale Heights.

Convener(s) John Guegan 9317-7114

#### **Everything Apple**

Date (Feb-Nov) Second Tuesday of the month

(Final meeting on this schedule

see change list page 24)

Time 2pm - 4pm

Email everything-apple@ausom.net.au

Location Melb PC HQ, Moorabbin.
Convener(s) Susan Jensen 9885-7060
Damian Vuleta 9509-9992

#### report by Susan Jensen

February meeting was a general chat session which covered a large number of topics relating to things Susan had come across or had been asked about recently. Attendees questions were answered: We covered the importance of passwords mentioning various types of passwords in different places. What is an Apple ID, iCloud, guest accounts and that all history and documents are lost from a guest account when a guest logs out; ideal for the grandchildren!

Turn on Find My Phone on all your computers and devices, various things can happen depending on the severity and length of the lost item. Role of police in Find My Phone scenario.

We looked at some chargers for devices and their cables noting the differences and how you can tell them apart, car charger for the iPhone was mentioned in passing. USB hubs, (recommended powered hubs), much easier than struggling around the back of a big computer screen.

Turning on the developer menu in Safari so that you can delete caches and what caches are.

Computer Mice are dying out, large trackpads are good

but expect a long learning curve, turn on the gestures and watch the videos in System Preferences/trackpad until you know what it can do.

One is stuck with adverts on free iPad apps. One can't delete Apple apps, but you can move and sort apps on the device or by connecting the iPad (iPhone/iPod) to the computer using iTunes — use iTunes to visualise the device which may make it easier to move apps on the device.

Backing up a device to iCloud or to your computer.

Setting up and troubleshooting a wifi network, Modems and cables,

Getting rid of unwanted addresses from Mail,

Using Disk Utility to check that an external, or internal, drive isn't corrupted or damaged. Backup strategies, the Recovery Partition and how to find it if you need it.

Lots of things, in fact, far too many to list and we all learnt something! Next month will be on similar lines so bring your questions. Please note that the March session of this SIG will be the last one that Susan will convene. Famous brand chocolate biscuits are a must with afternoon tea about half way through.

#### **Everything iPad**

SIG no longer meets under this name; future activities will be combined into Everything Apple SIG (above)

Email everything-ipad@ausom.net.au Location Melb PC HQ, Moorabbin. Convener(s) Dick Johnson 9857-7362

#### **Genealogy East**

Date (Feb-Nov) Third Sunday of the month

Time 1pm - 3.30pm

Location Vermont South Community

Centre, 1 Karobran Drive, Vermont South. 3133.

Convener(s) David Andreassen

dav123@virginbroadband.com.au

Report of the GenEast Meeting on 21 December 2014. Following the annual joint Christmas BBQ with Beast members the meeting was opened at 1.30 pm.

#### **Round Robin**

Members were invited to talk about any progress that they had made since the last meeting or any problems they had encountered.

One member had been looking at Hertfordshire and mentioned an interesting web site on the history of pubs in England (www.pubshistory.com) which had revealed many people with the same name and that he was having difficulty working out who was who — not an uncommon situation.

Two attending members had discovered that they were distant cousins going right back to convict days in Parramatta.

We discussed FT Maker and how to copy a file to send by email.

One member had found on Trove letters of a relative that were held at the State library. From personal experiences other members also emphasised the value of Trove.

Another member said he had been using "Grenhams Irish Surnames", had recently been to Brisbane to meet up with some distant relatives and was able to see many new family photos which fortunately had personal details recorded on the back.

For people interested in Legacy Family Tree Software it's recommended they watch the recent Legacy 8 Webinar (http://www.legacyfamilytree.com/WhatsNew8.asp).

Members' attention was drawn to a useful site called Gizmo (www.techsupportalert.com). The focus of this site is the review of many varieties of free software — including reviews of free family history programs for those looking for such software.

#### What Google are You Using?

**David Andreassen** pointed out that "other" Google engines are available. For example "Google.USA" was called up and viewed.

#### **Welsh Surnames**

The development of surnames occurred much later in the Principality than in England, with many families not adopting fixed surnames until the first half of the 19th Century. In 1813 the Church of England introduced the printed baptism register, in which appeared a column for the parents' surnames.

As so many in Wales did not possess hereditary surnames, the father's forename became the child's surname. While the father's name might be John, as a surname this had a habit of attracting an additional S, becoming Johns or Jones, to show ownership.

This is a common feature of Welsh surname development in the first half of the 19th century, with William, Hopkin, Jenkin, changing to Williams, Hopkins and Jenkins, and David becoming Davies.

### A little bit of historical context for genealogy — The Industrial Revolution

After the break **David Andreassen** gave a presentation on the Industrial Revolution. This presentation traced the evolution of the industrial revolution and provided an important historical context to family histories. A summary of the points follows below:

#### **The Industrial Revolution**

- 1. Mechanical Inventions. Improved spinning and weaving machines invented by Kay, Hargreaves, Arkwright, Crompton, Wyatt, and Cartwright: 'domestic system' of manufacture displaced by factory system (new machines could not be worked by hand): oxen, horses, and water were the motive power: James Watt applied steam-power to the new machines.
- 2. Coal and Iron Mining. Steam-driven machinery led to the development of coal mining and the metal trades: charcoal was displaced by coal mixed with lime for smelting of metals: factories, ironworks, and towns sprang up on coalfields: Great Britain led the way, and became the 'Workshop of the World' (1750-1850): France, Belgium, Germany, and USA similarly affected.
- 3. Means of Communication. Increased output of factories demanded improved means of transit: roads were bad: railways and steamships did not exist: water carriage was much cheaper than carriage by road: hence 'canal mania' arose (Duke of Bridgewater assisted by James Brindley, a Derbyshire millwright, were the pioneers): roads improved by Telford (Scotland) and Macadam (England): steam power applied to ships: first railway, Stockton to Darlington (1825): George Stephenson' Father of the Railway System' (not the inventor of the first locomotive).
- 4. Results of the Industrial Revolution. Increased output of goods (therefore cheaper): factory system: distribution of population changed (coalfields): means of communication developed: world of industry changed (Capital and Labour) trade rivalry between country and country: introduction of tariffs: amazing changes in the social and industrial life of peoples of the globe: influence of Industrial Revolution still being exerted.

-<0>-

#### **Graphics**

Date (Feb-Nov) Time Email Location Convener(s) Third Monday of the month 7.30pm - 9.30pm graphics@melbpc.org.au Melb PC HQ, Moorabbin. Roger Wragg rdwragg@fastmail.fm

#### **Hardware**

Date (Feb-Nov) Second Friday of the month

Time 10am - 12 noon Location Wadham House, 52 Wadham Parade,

Mount Waverley.

Convener(s) Kelvin Cording 9438-1047

Bill Dair 9955-4551

#### **Hardware Workshop**

Date (Feb-Nov) Fourth Saturday of the month

Time 10am - 12 noon

Location Melb PC HQ, Moorabbin.

Convener(s) Barry Martin

barrymar@melbpc.org.au

#### iHelp

Date (Feb-Nov) Approximately 6 monthly

Time 7pm - 9pm

Email help@melbpc.org.au Location Melb PC HQ, Moorabbin.

Convener(s) Cedric Wyndham

#### report by **Leighton West**

Meeting Thursday 19 February

Seven members including President **Harry Lewis** attended our regular half yearly meeting.

A big thank you was offered to all iHelpers for the extra effort that has been necessary to get the Office 365 system operational.

The Melb PC office manager has offered to supply mobiles and/or Broadband mobile Sims to iHelpers to enable return calls with the cost being a direct but lesser expense to the group, thereby avoiding time consuming reimbursement paperwork.

Leighton suggested where iHelpers have articles of reference which they might use to help members, these should be indexed on our SIG pages for other iHelpers to use. This will be implemented where possible.

Several operational matters were resolved.

Home Visit Assist: **Cedric Wyndham** wants more Home Visit Assist (HVA) operators available. **Harry Lewis** advised that any costs would be reimbursed, either from the member or from the club. Meanwhile **Bert Alesich** volunteered his services for HVA.

**Leighton West** suggested regular monitoring of the transcripts in Pure Chat so that any unanswered calls can be followed up. This was accepted as a good idea and will be implemented.

**Kevin Dempster** suggested that iHelpers should be

more pro-active so that members are taught how to use their systems. This would mean explaining things to members in more detail, rather than just fixing each problem they call about. The idea has merit but would require much preparation.

The next iHelp meeting will be held in approximately 12

months.

#### **Linux and Open Source**

Date (Feb-Nov) Second Tuesday of the month

Time 7pm - 9.30pm **Email** linux@melbpc.org.au Melb PC HQ, Moorabbin. Location Convener(s) James Cox 9885-5503

#### **Linux and Open Source Workshop**

Second Tuesday of the month Date (Feb-Nov)

Time 4pm - 7pm

linux@melbpc.org.au **Email** Melb PC HQ, Moorabbin. Location James Cox Convener(s) 9885-5503

#### **MACE**

(Melbourne Atari Computer Enthusiasts)

Date (Feb-Nov) Third Sunday of the month

Time 10am - 2pm

**Email** maceatari@gmail.com Melb PC HQ, Moorabbin. Location

Convener(s) Andrew Boschan 0400-851-613

#### **Macedon Ranges**

Date (Feb-Nov) Third Sunday of the month

Time 2pm - 4pm

Location Further Education Centre,

18 Hamilton St, Gisborne.

Convener(s) John Hunter

0406-868-226

#### Microcontroller

Second Wed of the month Date (Feb-Nov)

Time 7pm - 9.30pm

**Email** microcontroller@melbpc.org.au

Location Melb PC HQ, Moorabbin. 0418-567-019 Convener(s) Phil Lew

John Hollow 0417-031-164

#### Microcontroller Workshop

Date (Feb-Nov) Second & Fourth Sat of month.

Time 12noon - 5pm

microcontroller-workshop@melbpc.org.au Email

Melb PC HQ, Moorabbin. Location

Convener(s) John Shirt 0409-568-267

Rob Brown 0419-285-806

#### **Mornington Peninsula**

Day (General) Meeting

Date (Feb-Nov) Third Monday of the month

Time 9.30am

Email peninsula@melbpc.org.au Location Mornington Information Centre,

320 Main St, Mornington.

0427-750-327 Convener(s) Terry Said

Ian Thomson

iaroth@netspace.net.au

Colin Ackehurst

colin\_a\_ackehurst@bigpond.com

#### Mornington Peninsula Digital Imaging

Date (Feb-Nov) Third Monday of the month

Time 12.30pm

**Email** peninsula@melbpc.org.au

Location Mornington Information Centre,

320 Main St, Mornington.

Convener(s) Lloyd Lobbe

#### Mornington Peninsula Family History

Third Monday of the month Date (Feb-Nov)

Time 2pm

**Email** peninsula@melbpc.org.au Location

Mornington Information Centre, 320 Main St, Mornington.

Convener(s) Colin Ackehurst

colin\_a\_ackehurst@bigpond.com

#### Multimedia Home Entertainment (MHE)

Date (Feb-Nov) First Friday of the month

Time 10am - 12 noon **Email** multimed@melpc.org http://www.melpc.org Webpage Wadham House, Location

52 Wadham Parade,

Mount Waverley.

Convener(s) John Hall 9803-2731 Kelvin Cording 9438-1047

#### Music

Date (Feb-Nov) Third Thursday of the month

7.30pm - 9.30pm Time **Email** music@melbpc.org.au Melb PC HO, Moorabbin. Location

Convener(s) David Godfred

#### **North East Android**

Date (Feb-Nov) Third Wed of the month

Time 10am - 12noon

Email ne-android@melbpc.org.au

Location Uniting Church Hall,

19 Seddon Street, Ivanhoe.

Convener(s) Colin Lampshire 9857-5372

or 0413-640-408

Kelvin Cording 9438-1047

#### **North East Daytime**

Date (Feb-Nov) Second Thursday of the month

Time 10am - 12.15pm
Email neday@melbpc.org.au
Location Uniting Church Hall,

19 Seddon Street, Ivanhoe.

Convener(s) Colin Lampshire 9857-5372

or 0413-640-408

#### **North East Genealogy**

Date (Feb-Nov) First Tuesday of the month

Time 10am - 12.45pm
Email negen@melbpc.org.au
Location Uniting Church Hall,

19 Seddon Street, Ivanhoe.

Convener(s) Lynn Hammet

lynnhammet@gmail.com

#### **Northern Suburbs Linux**

Date (Feb-Nov) Third Monday of the month

Time 7.30pm - 9.30pm Email nslig@melbpc.org.au

Location Community Meeting Room,

Watsonia Library, Ibbotson St, Watsonia.

Convener(s) David Hatton

Stephen Davidson

#### report by Stephen Davidson

We started our February meeting with a video from TED (Technology Education Development) featuring a lecture given by **Richard Stallman** on Free software in control of cyberspace.

He proposed that free software enables four freedoms for users, in that the users controlled programs, not vice versa as can happen in proprietary programs. The four freedoms he listed were:

- **1.** Users must be able to get the source code of the program.
- **2.** Users can change the program from source code to do as they want. It may be an individual or a group of programmers that can alter or modify the program.
- **3.** They must be able to redistribute the altered source code.
- **4.** They must be able to redistribute the program with the changes made.

He contrasted this with proprietary software (examples he used were Microsoft and NSA) where the publisher controls the software. The developer could code the program to track/spy on the user, take away functionality and abuse this for profit. He proposed to stop being a "victim" of this, to avoid using proprietary software and use Free software. GNU Linux was used as the example of non-proprietary, free software. He proposed that schools should use free software and operating systems so they can alter them for their requirements and functionalities. An interesting video.

Questions and Answers followed. The first question asked: Is there any way of migrating emails from Outlook to Office365? One suggestion was that it might be possible to use Thunderbird as an intermediate to read emails from outlook and then use Thunderbird to upload/export to Office365. No firm answers were given except that a phone call to Microsoft may help. [Ed: the answer to this question would depend largely upon whether "outlook" was the mail server outlook.com from our recent email service OR the email client program Outlook part of the Office suite. The questioner (or reporter) needs to provide much more information—GT]

The second question was, "why is it that software in repositories is not always up to date?" It was suggested that the latest version of a program may not have been tested with a given Linux distribution and that incompatibilities may occur because of dependencies. It was stated that this is not always the case.

The latest software can often be downloaded by using a PPA (personal package archive). PPAs are alternative repositories, usually for Ubuntu based distributions, which keep up-to-date versions of a single program. Hopefully this would take care of dependencies.

The last question was about sometimes having trouble with Grub and ways of fixing Grub problems. RescaTUX was suggested as a possibility as this can be used to fix any Grub problems with booting, etc.

After the break **David Hatton** demonstrated a KDE desktop for small desktops and netbooks. When installing KDE on a netbook style laptop you usually get the full desktop which can be slow given the meagre hardware, notably graphics power. It is possible to enable a simplified KDE desktop that is better suited to a netbook. We will write a full feature article on that for next month.

#### **Online**

Date (Feb-Nov) As you choose Time As you choose

Email kazkev@melbpc.org.au

Webpage

http://www.Melb PC.org.au/faq/newsgroups.htm Location Melb PC Newsgroups & Forum

(access currently awaiting repair)

Convener(s) Kevin Martin - Evening only 5964-7627 or 0407-343-162

5964-7627 Or 0407-343-16

#### report by Kevin Martin

The Online SIG, is a bit out of sorts at present. As almost everyone will know because the traditional Newsgroups aren't working, not since the relocation of our equipment from Burnley to Moorabbin, and currently we're using Yammer.

Members have mixed sentiments; you find some....

- **a)** they love Yammer as it's a web based service and it's easily configured to be read on various devices.
- **b)** Melb PC doesn't have to manage anything servers, back up etc, it is Microsoft based and they do all the work. It costs the group nothing! zero! [Ed: Yes, but based upon Microsoft's history with "free" anything, how long do we think that will last?—GT]
- c) some members use Yammer, because it's the only thing working at present. Also the Forum, but no one is actually posting there, so it would appear that its days will be numbered; except perhaps as a backup of the Newsgroups.
- d) have various levels of dislike through to downright annoyance. Most adverse comments relate to their difficulties in following a 'Conversation' (that's the Microsoft name for 'thread'). One quirk seems to be that in a Conversation, the opening post is always shown, and the last one is shown, but the posts in between are hidden under a clickable link. Typically a link will read something like "show 8 older replies, 2 unread". The operation of this link varies with the number of replies that are hidden.

I hope this is clear, because we're going to have a quiz on this.

No. Just kidding! Until you get used to Yammer, it's very easy to miss that link and it's a recurring complaint. Apparently a key piece of information is the thin blue line on the left that displays unread messages, of this session. Unread posts of an earlier session will not be highlighted. I hope I have that right, I don't fully understand how it works, so quite possibly I'm going to be shot down in flames. But I'm writing this too late for someone else to proofread.

There have been numerous Conversations on how Yammer works and lots of hints, so the function of the Online SIG hasn't changed, it's just that we're currently using Yammer instead.

#### The Future of the old Newsgroups?

Well they don't work, because a key piece of hardware failed, and it contained a program called RADSEC. That kept track of all user names and email addresses for club members. Also the individual members' web pages.

So is it coming back? I honestly don't know. There has been a report commissioned, to find out **if** it can be resurrected. I understand that a report has been prepared for the Committee.

Some members are desperately waiting for the old Newsgroups to come back, others have suggested that they won't miss it at all and Yammer meets their needs. Both sides have hinted that this is an important decision for the club, possibly affecting their continued membership. One thing is certain, a means of communication for members to chat with each other, is an absolutely essential part of Melb PC. The Group's motto of 'Users helping Users', or as some prefer to say it these days, "Members Helping Members", is as true as ever.

Perhaps you have a view, dear reader? The Committee needs to know your views, otherwise, there is a good chance the decision **will be made for you**.

#### **Programming**

Date (Feb-Nov)
Fourth Tuesday of the month
6.30pm - 9pm
Email programming@melbpc.org.au
Location Melb PC HQ, Moorabbin.
Convener(s)
John Viney

#### Raspberry Pi

Date (Feb-Nov)
Fourth Friday of the month
Time
10am - 12 noon
Location
Wadham House,
52 Wadham Parade,
Mount Waverley.
Convener(s)
John Hall
9803-2731
Lance Lloyd
9884-5559

#### report by Lance Lloyd

The Raspberry Pi SIG (Mt Waverley) met on the 27th Feb 2015 (fourth Friday of the month) at Wadham House. We heard from **Bill Sakell** who gave a demonstration on how to set up a security camera using a RasPi and a RasPi camera. The system sends you an email of any person or object which triggers a movement sensor. Bill showed us the software (python code he had modified from faulty code provided by a magazine article) and the hardware required. A number of members have purchased RasPi cameras and will be implementing this cheap yet effective security system.

**Bill, Lance** and **John Hall** then all spoke about the new Raspberry Pi 2, which has double the RAM, a quad core processor and is at least 6 times faster than the original Raspberry Pi, all for the same \$35USD (\$41.80 in Australia) price point. The new RasPI 2 will also run several operating systems, including the upgraded Raspian, a new Linux OS, and Windows 10 (for free).

**Next meeting** is on 27 March, at 10am at Wadham House. We will be discussing the Raspberry Pi

**Sunbury** — New Users

Date (Feb-Nov) First Thursday of the month

Time 9.30am - 12noon

Email sunburydaytime@gmail.com

Webpage

http://sunburydaytime.wix.com/sunbury-pc-club

Location Sunbury Senior Citizens Centre

(back room),

8 O'Shannassy Street, Sunbury.

Convener(s) Kevin Hale 9740-5786

John Fogarty

**Sunbury** — **Advanced** 

Date (Feb-Nov) Second Thursday of the month

Time 9.30am - 12noon

Email sunburydaytime@gmail.com

Webpage

http://sunburydaytime.wix.com/sunbury-pc-club

Location Sunbury Senior Citizens Centre

(back room),

8 O'Shannassy Street, Sunbury.

Convener(s) Kevin Hale 9740-5786

John Fogarty

**Sunbury** — Main Meeting

Date (Feb-Nov) Third Thursday of the month

Time 9.30am - 12noon

Email sunburydaytime@gmail.com

Webpage

http://sunburydaytime.wix.com/sunbury-pc-club

Location Sunbury Senior Citizens Centre

(back room),

8 O'Shannassy Street, Sunbury.

Convener(s) Kevin Hale 9740-5786

John Fogarty

**Sunbury — Maintenance & Linux** 

Date (Feb-Nov) Fourth Thursday of the month

**AND** 

Fifth Thursday of the month.

Time 9.30am - 12noon

Email sunburydaytime@gmail.com

Webpage

http://sunburydaytime.wix.com/sunbury-pc-club

Location Sunbury Senior Citizens Centre

(back room),

8 O'Shannassy Street, Sunbury.

Convener(s) Kevin Hale 9740-5786

John Fogarty

**Video Inner East** 

Date (Feb-Nov) Second Monday of the month

Time 7pm - 9pm

Email videoinnereast@gmail.com

Webpage

Convener(s)

http://users.tpg.com.au/adslo8nb/vie/index.html

Location Copland Room,

Ashburton Library,

154 High St, Ashburton VIC. Richard Balsillie 9809-4116 Report by Richard Balsillie

On Monday 9 February, Video Inner East's first meeting for 2015 was held in its new venue at the Ashburton Library. The room is much larger than at the previous Balwyn Library venue, and the projection system works very well. An added advantage of the new meeting room is that the Library is open for the early part of the meeting, making access by members to the meeting room easier.

Thirty-three members enjoyed a program which included a challenging "How Did I Do It?" involving multiple moving images of the same subject and the merging of moving and still images. Also discussed were problems encountered in videoing a recent wedding. **Karol Doktor** spoke on when to use (and not to use) 25p, 50p and 50i, **John Thomson** introduced us to a number of "What's New?" items. A new segment, the "5 X 5 Challenge", saw members present a compilation of five clips of five seconds each. The results were varied and interesting. Our old favourite, "Members' Videos" was again, well received.

**In the months ahead**, the group will be taking a new view of video editing and the re-purposing old footage.

**Video Production** — Sony

Date (Feb-Nov) Second Wed of the month

Time 10am - 12 noon

Location Melb PC HQ, Moorabbin.

Convener(s) Roger Wragg

rdwragg@fastmail.fm

Bob Flack

WAFFLE

(Wine & Fine Food Lovers Event)

Date (Feb-Nov) First Wed of the month

Time 9.30pm

(after the Monthly Meeting)

Email phil@melbpc.org.au

Location Fongs Chinese Restaurant,

725 Centre Rd (cnr Francesco St), Bentleigh East.

Convener(s) Phil Lew 0418-567-019

Tom Rado 9807-4072

WASINT

(Web And Software Investment Tools)

Date (Feb-Nov) Second Tuesday of the month

Time 10.30am - 12.30pm
Email wasint@melbpc.org.au
Location Melb PC HQ, Moorabbin.

Convener(s) Richard Solly

#### **Website Design** — Tutorials

Date (Feb-Nov) Fourth Sunday of the month

Time 2pm - 4pm

Email webdesign@melbpc.org.au Location Melb PC HQ, Moorabbin. Convener(s) Fleur Stephens 0407-330-963

#### Website Design — Troubleshooting

Date (Feb-Nov) Fourth Sunday of the month

Time 4pm - 6pm

Email webdesign@melbpc.org.au Location Melb PC HQ, Moorabbin.

Convener(s) Fleur Stephens 0407-330-963

#### **Windows Plus**

(previously Windows 7 & 8)

Date (Feb-Nov) Third Saturday of the month

Time 10am - 1pm

Email win78@melbpc.org.au (temp)
Location Melb PC HQ, Moorabbin.
Convener(s) John Swale 0417-530-766

Jan Weiner 9796-2807

#### **Wyndham**

Date (Feb-Nov) Second Monday of the Month

**AND** 

Third Tuesday of the month.

Time 7.30pm - 9.30pm
Location Room 3, Central Park
Community Centre,
Lonsdale Circuit
(off Franklin Blvd),

Hoppers Crossing.

Convener(s) Chris Hughes 9731-0891

John Healey

#### **Yarra Ranges**

Date (Feb-Nov) Fourth Tuesday of the month

Time 9.15am - 11:15am
Email yrig@melbpc.org.au

Location Japara Living and Learning

Centre, 54-58 Durham Road,

Kilsyth.

Convener(s) Bryan Paten 0429-430-640

Shane Mason 9733-5390

At our March meeting on Tuesday 24 we will have a special presentation /demonstration on how to use the "state of the art "projection facilities and the large electronic whiteboard that we and other community groups within Yarra Ranges have at our disposal.

The presentation will also include a demonstration of the program known as "Sketch up" which is a free download. We're looking forward to this demo with anticipation.

The technical room at these modern meeting facilities has ample space to accommodate additional members; we welcome all visitors including Melb PC members. Come and join us on 24 March to learn about this new equipment.

#### **Yarra Ranges Workshop**

Date (Feb-Nov) Fourth Tuesday of the month

Time 11:30am - 1:30pm
Email yrig@melbpc.org.au
Location Japara Living and Lea

n Japara Living and Learning Centre, 54-58 Durham Road,

Bryan Paten

0429-430-640

Kilsyth.

Convener(s) Shane Mason 9733-5390

-<0>-

### **SIG Updates**

# Following SIGs have recently closed and will no longer meet:

\* **E-Book** - now cancelled. Previously met second Thursday of the month.

\* **North East** (evening) - now cancelled. Previously met fourth Tuesday of the month.

\* **Everything iPad** - now cancelled. Previously met on third Wednesday. Activities will be included in Everything Apple from now on.

#### Change of Date and/or Location:

\* East

o New Date: Second Thursday of the month

o New Location: Eley Park Community Centre,

87 Eley Rd. Blackburn Sth.

#### \* Everything Apple

o Old Date: Second Tuesday/month.

Last such meeting will be: Tuesday 10 March 2015. o New Date: Changing to fourth Sunday of the month, 2pm - 4pm, commencing Sun 26-Apr-2015

#### \* Video Inner East

o New Location: Ashburton Library, 154 High St, Ashburton

#### \* Windows 7 & 8

o Renamed (and combined) to Windows Plus o Same date (Second Saturday of the month)

o Different time. New time: 10am - 1pm

#### \* Yarra Ranges & Yarra Ranges Workshop

o New Location:

Japara Living and Learning Centre, 54-58 Durham Rd, Kilsyth.

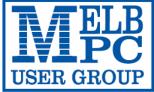

#### MELBOURNE PC USER GROUP INC.

ABN 43 196 519 351

(Victorian Association Registration No. A0003293V) Unit 26, 479 Warrigal Road, Moorabbin Vic 3189 Australia

**BROADBAND** 

Telephone: (03) 9276 4000

| Members helping Members" Email: office@melbpc.org.au V      | Veb: www.melbpc.org   | g.au g.au                                                         |
|-------------------------------------------------------------|-----------------------|-------------------------------------------------------------------|
| Name                                                        |                       | Membership Number                                                 |
| Address                                                     |                       | Current Contact Email Address                                     |
| Suburb                                                      | Post Code             | Phone                                                             |
| * SEE TERMS AND CONDITIONS OVERLEAF. YOU ARE REQUIRED TO    | O SIGN THE TERMS AN   | ND CONDITIONS INDICATING YOU HAVE READ AND UNDERSTOOD THEM.       |
| * Complete all fields on this Mobile Broadband Application. | This Information is r | required for the system database. Incomplete applications will be |

### 3G MOBILE DATA PLANS \*more data same price!

3GB

4GB

6GB

8GB

**10GB** 

**15GB** 

\$20 PER MONTH

First month in advance (\$40), thereafter \$20 on a direct debit on credit card for 12 months. Total spend \$240.00 **DEVICE INCLUDED EXCESS DATA USAGE COSTS \$7.50 PER 1GB OR PART** THEREOF.

\$30 PER MONTH

First month in advance (\$60), thereafter \$30 on a direct debit on credit card for 12 months. Total spend \$360.00 **DEVICE INCLUDED EXCESS DATA USAGE COSTS \$7.50 PER 1GB OR PART** THEREOF.

\$35 PER MONTH

First month in advance (\$70), thereafter \$35 on a direct debit on credit card for 12 months. Total spend \$420.00 DEVICE INCLUDED **EXCESS DATA USAGE COSTS \$7.50 PER 1GB OR PART** THEREOF.

\$40 PER MONTH

First month in advance (\$80), thereafter \$40 on a direct debit on credit card for 12 months. Total spend \$480.00 **DEVICE INCLUDED EXCESS DATA USAGE COSTS \$7.50 PER 1GB OR PART** THEREOF.

\$45 PER MONTH

**APPLICATION FOR** 

**MOBILE 3G/4G** 

First month in advance (\$90), thereafter \$45 on a direct debit on credit card for 12 months. Total spend \$540.00 **DEVICE INCLUDED EXCESS DATA USAGE COSTS \$7.50 PER 1GB OR PART** THEREOF.

\$55 PER MONTH

First month in advance (\$110), thereafter \$55 on a direct debit on credit card for 12 months. Total spend \$660.00 **DEVICE INCLUDED EXCESS DATA USAGE COSTS** \$7.50 PER 1GB OR PART THEREOF.

3GB \$210 upfront for 12 month contract = \$17.50 PER MONTH

EXCESS DATA USAGE COSTS \$7.50 PER 1GB OR PART THEREOF. Total spend is \$210.00.

#### DATA PLANS (3 to 4 times faster downloads than 3G) 4G MOBIL

 $3GB = \pm 30$ 

**PER MONTH** 

\$30 on a direct debit on credit card for 12 months. Total spend \$360.00 **EXCESS DATA USAGE COSTS \$7.50 PER 1GB** OR PART THEREOF.

6GB = s40

PER MONTH

\$40 on a direct debit on credit card for 12 months. Total spend \$480.00 **EXCESS DATA USAGE COSTS \$7.50 PER 1GB** OR PART THEREOF.

9GB = \$50

**PER MONTH** 

\$50 on a direct debit on credit card for 12 months. Total spend \$600.00 **EXCESS DATA USAGE COSTS \$7.50 PER 1GB** OR PART THEREOF.

12GB = \$60

PER MONTH

4G Mini Wifi

modem re-

\$60 on a direct debit on credit card for 12 months. Total spend \$720.00 **EXCESS DATA USAGE COSTS \$7.50 PER 1GB** OR PART THEREOF.

4G mobile devices:

**USB** modem FREE

Mini Wifi Modem \$85.00

3GB \$265 upfront for 12 month contract on 4G plan = \$22.00 PER MONTH

MODEM/S NOT INCLUDED EXCESS DATA USAGE COSTS \$7.50 PER 1GB OR PART THEREOF. Total spend is \$265.00.

### BYO PHONE VOICE and DATA \*more data same price

#### \$35 MONTHLY SIM only plan on 4G network,

(\$420.00 total spend for 12 months, pay monthly)

● Standard calls to friends and family within Australia 

◆ \$500 of included value

\*Authorize a direct debit against your credit card for the requisite amount as required. Cheques only accepted for the 12 month

• Massive 2.5GB of data!

Just bring your own phone and get connected on the Optus network.

Pricing Information: The cost of a two minute standard national voice call is \$2.36. The cost of sending a standard national TXT is 30c. Additional data in Australia is 10c/MB (Charge per kB). Ancludes standard national & international voice & video calls & TXT & PXT; voicemail; calls to 1223, 1225, 13, 15 & 18 numbers; & re-routed calls.

| PAYMENT DETAILS contract amo | contract amount. And return it to: Melbourne PC User Group. Suite 26, Level 1, 479 Warrigal Road Moorabbin VIC 3189 |          |             |  |  |  |  |  |  |
|------------------------------|----------------------------------------------------------------------------------------------------|----------|-------------|--|--|--|--|--|--|
| Name on Card                 | Signature*                                                                                                    | Date / / | Amount      |  |  |  |  |  |  |
|                              |                                                                                                    |          | Expiry Date |  |  |  |  |  |  |
| OFFICE USE ONLY              |                                                                                                    |          |             |  |  |  |  |  |  |

S/N SIM WiFi Kev

#### A. Definitions

"Melb PC" means Melbourne PC User Group incorporated or its assignee.

"Member" means a financial member of Melbourne PC User Group and includes:

- "Full Member" A person accepted into the Group after payment of the current full membership fee, or the related Student or Pensioner concession fee.
  "Family Member" A domiciled spouse, partner, child or relative of a full member accepted to participate in activities of the Group and use that Member's Internet account after payment of the Family Membership fee; be subscriber means the MeIDPC full member who has accepted the MeIb PC Internet Agreement and paid fees for the subscription period and includes both Full and Email account subscribers. (see Level of Description): "subscription periods" means the period in advance for which the subscriber has paid in full being one of the periods of subscription offered by MeIb PC from time to time. B. Subscription type & Details.

| Subscription<br>Type                                                                                                    | Annual Fee or<br>Monthly Fee                                                    | email & Newsgroup<br>Storage or <i>Mail Quota</i><br>( <i>Limit</i> ) | Browsing | Time<br>Limit | Home Page<br>Storage | Download<br>Limit                                                | When Limit<br>Reached                                                             |
|----------------------------------------------------------------------------------------------------|---------------------------------------------------------------------------------|-----------------------------------------------------------------------|----------|---------------|----------------------|------------------------------------------------------------------|-----------------------------------------------------------------------------------|
| 3G Mobile Broadband 2GB<br>3G Mobile Broadband 4GB<br>3G Mobile Broadband 6GB<br>3G Mobile Broadband 8GB<br>3G Mobile Broadband 10GB<br>3G Mobile Broadband 15GB | \$210pa or \$20 pcm<br>\$30 pcm<br>\$35 pcm<br>\$40 pcm<br>\$45 pcm<br>\$55 pcm |                                                                       | Yes      |               |                      | 2GB pcm<br>4GB pcm<br>6GB pcm<br>8GB pcm<br>10GB pcm<br>15GB pcm | Excess data usage on <u>all plans</u> costs \$7.50 per 1GB or part thereof        |
| 4G Mobile Broadband 3GB<br>4G Mobile Broadband 6GB<br>4G Mobile Broadband 9GB<br>4G Mobile Broadband 12GB                                                        | \$30 pcm<br>\$40 pcm<br>\$50 pcm<br>\$60 pcm                                    |                                                                       | Yes      |               |                      | 3GB pcm<br>6GB pcm<br>9GB pcm<br>12GB pcm                        | Excess data usage on <u>all</u> <u>plans</u> costs \$7.50 per 1GB or part thereof |
| 4G Voice and Data Plan                                                                                                    | \$35 pcm                                                                        |                                                                       | Yes      |               |                      | 1GB pcm                                                          | Excess data usage on <u>all</u> <u>plans</u> costs \$7.50 per 1GB or part thereof |
| Email account (www.outlook.com)                                                                                                    | \$0                                                                             | 5GB                                                                   | nil      |               | Nil                  | nil                                                              |                                                                                   |
| ADSL Coming Soon                                                                                                    | NA                                                                              |                                                                       |          |               |                      |                                                                  |                                                                                   |

The above charges and details are subject to change from time to time. Limits and Time Quota: daily (non-cumulative) plus bonus time in non-peak periods.

Email Account Subscriber (available to all Melb PC Members without charge)

#### C. Description of Service(s)

Melbourne PC User Group Inc. A0003293V (Melb PC) Internet Service network (the Network) is a service owned and operated by Melb PC for its members. It is a subscriber-funded service administered by

the Internet Management Subcommittee (the subcommittee).

Function of the Melb PC Network: The primary function of the Network is to support the transfer of information to and from Melb PC members and the International community, subject to the terms of this

Access Software: The subscriber will need to acquire suitable mail, news and Web software from our shareware library or other resources. However, Melb PC makes available a configuration kit that automates his process for those who require it.

Accounts: Accounts are issued only to individuals, not company names; Melb PC may reject an application without stating a reason.

Support: Volunteers offer their help in local newsgroups and via an Internet Help team with interaction through Web Boards, e-mail and direct telephone support. Duration: The subscription to the Network is for one year from the date of acceptance. It automatically terminates upon expiry of membership of MelbPC if that occurs earlier. Acknowledgment: Successful applicants will include individuals whose forms are correctly filled out and whose funds have been transferred to the Melb PC Bank account.

Net Etiquette: Melb PC endorses adherence to ("Net etiquette" or "Netiquette") as deemed by the subcommittee from time to time and to prevailing International standards widely accepted as suitable behavior for using the Internet.

#### D. Terms of Agreement

- The subscriber asks Melb PC to provide a level of Internet access and Melb PC agrees to do so.

  This agreement starts when an authorized officer of Melb PC has executed it and Melb PC has received a cleared payment for the subscription period.
- If the subscriber renews this agreement for a further subscription period, this agreement applies to the renewed subscription period unless the parties agree otherwise in writing.
- The subscriber acknowledges that:
  - Continuity and speed of the Internet access depends on a wide range of factors many of which are beyond the control of Melb PC.
  - b. Melb PC has no control over the accuracy of appropriateness of any information on the internet. Melb PC is not responsible for any material available on the Internet.

  - d.
  - The subscriber's internet access may be interrupted by equipment failure, the need for routine maintenance peak demand and so on.

    Melb PC cannot guarantee that the subscriber will be able to secure access at any given time or that fluctuations in demand by other subscribers will not prevent the subscriber from using the full e. amount of the maximum daily time allowance on any given day.

  - Melb PC cannot guarantee that subscriber's home pages will always be available.

    Dial up and Mobile Broadband Internet Subscribers are responsible for writing and uploading their own home pages and keeping backup copies of same. Melb PC does not back up these home q.
  - pages. Subscribers will need to reload their own home pages in the event that the Melb PC facilities suffer any data loss.

    The right to publish and communicate using home pages is granted to full Internet subscribers in the spirit of user group activities of sharing and furthering the computing experience. The quality of the Melb PC Internet service will be protected by Melb PC reserving its right to suspend the access to any publications of a subscriber who generates a disproportionate amount of Internet traffic. Subject to matters of the kind referred to in the previous clause and to the subscriber's access limits, Melb PC will use its best endeavors to keep Internet access available continuously and to allow the subscriber to have access for the current daily time allowance as set from time to time.
- and with a substitute in large access to the current daily line allowance as set from time to time.

  The subscriber will indemnify Melb PC against any liability, claim, action, suit, demand, loss, cost or expense arising out of or in any way connected with this agreement or Internet access, including without limitation any negligence by Melb PC, its servants or agents.
- The subscriber will pay fees according to Melb PC's standard pricing list from time to time, and a copy of the list certified by an officer of Melb PC is conclusive evidence of the prices applicable at any time
- Any notice given about any matter concerning this agreement may be given by clicking an accept button following the display of the agreement on a web page, by fax, e-mail or post at the last fax number email or postal address notified to the sender and is deemed to have been received at the time when it would have arrived in the ordinary course of the relevant type of transmission. 8. Melb PC may change any term of this Agreement or make additional rules at any time by means of notification delivered in accordance with clause 9. Subscriber may refuse to accept any such change and
- terminate or her Internet access and receive a pro-rata refund for any paid subscription if a request to this effect this received within 14 days from the deemed receipt date of a notice of changes. Should a subscriber continue to keep using the service past the date of the notice deemed received as described in clause 9, the subscriber shall be deemed to accept the changes. A copy of the rules certified by an officer of Melb PC is conclusive evidence of the rules applicable at any time. The rules from time to time will apply as if they were set out in full as terms of this agreement. The subscriber <u>must not</u> deliberately or recklessly do anything that damages Melb PC's equipment, software, setup or services.
- The subscriber must not use Internet access to annoy, harass or harm other Internet users including sending of viruses either wittingly or unwittingly and the sending of spam or unsolicited bulk email. The subscriber must not use Internet access for any unlawful purpose or in any unlawful manner. 10
- 11 12 13
- Melb PC does not review any publications or communication and does not verify, endorse, or otherwise take responsibility for the content of same. Subscribers are legally responsible for their own publications and communications.
- The subscriber will keep safe and confidential any access numbers; codes or passwords allotted to them by Melb PC and notify Melb PC without delay of any compromise of that information.

  Melb PC may suspend or terminate the subscribers Internet access immediately if the subscriber breaches this agreement wittingly or unwittingly or fails to promptly pay any money owed to Melb PC or ceases to 14
- 15. be a member of Melb PC 16
- Melb PC may delete without notice any material found on its storage disks without giving any reason for doing so.

  Melb PC may make and keep any record it requires for the purpose of this agreement or the rules or for the operation of its services or as required by the law or its officers. 17.
- 18 The subscriber must not transfer, sell or share internet access rights, or allow the account to be used by any other person, other than those Melb PC Family Members who are listed on this application and have paid the relevant charges. 19
- 20
- The user's last name must be displayed in all e-mail and news messages. The user's first name or initials may be displayed as desired.

  Commercial traffic, in the form of private messages and advertisements in newsgroups designated for that purpose, is permitted within the bounds of Net etiquette.

  The 'Organisation' field in private email or public newsgroup article headers must always be Melbourne PC User Group Australia, the name of the service provider. Any other organisation or business name is permitted only in the four-line (maximum) "signature" text that is optionally inserted at the end of the message or article. 21
- 22. The "From" field used in email and news messages may be the Melb PC assigned email address. e.g. jjones@melbpc.org.au or a "Spam-trap" address, e.g. jjones@notspam.org.au or, subject to Clause 22 an external address. e.g. jjones@hotmail.com.
- Melb PC may assign its rights and obligations to full Internet Subscribers under this agreement to an Internet access provider that is of equal standard to Melb PC and after notice of assignment is given to 23 wheth of may assign its figure and obligations to this internet subscribers and well by a provider that is of equal as landed to wheth of a first for the absorption as if it had been entered into between the assignment of an internet subscriber and Melb PC's rights (except for its right to recover any money owned to it immediately before the assignment) and obligations under this agreement shall be at an end. Services to Associate internet Subscribers shall be limited to the period Melb PC is able to provide them from its own
- The parties submit to the law of Victoria, Australia in relation to any the interpretation of this agreement, or any dispute arising out of it.
- To the extent permitted by law and except as expressly provided to the contrary in this Agreement, all warranties whether express, implied, statutory or otherwise, relating in any way to the subject matter of this Agreement or to this Agreement generally, are excluded Where legislation implies in this Agreement any condition, or warranty and that legislation avoids or prohibits provisions in a contract excluding or modifying the application of or the exercise of or facility under such term, such term shall be deemed to be included in this Agreement. However, the liability of Melb PC for any breach of such term shall be limited at the option of Melb) PC, to any one or more of the following if the breach related to goods, the replacement of the goods or the supply of equivalent goods; the repair of such goods; the payment of the cost of replacing the goods or of acquiring equivalent goods, or the payment of the cost of having the goods repaired: and if the breach relates to services the supplying of the services again: or the payment of the cost of having the services supplied again. To the extent permitted by law and except as expressly provided to the contrary in this Agreement Melb PC shall not be under any "liability (contractual. tortuous or otherwise! to subscriber in respect of any loss or damage (save for only personal injury and death) howsoever caused, which may be suffered or injured or which may arise directly or indirectly in respect to the supply of goods or services pursuant to this Agreement or the act, failure or omission of Melb PC.
- 26 Accounts may be suspended without notice to stop transmission of network packets that threaten or have the potential to threaten the security or normal operation of any computer or device on the local or wider network. Such packets are categorised solely by the Internet Management Subcommittee. Users of accounts suspended without notice will be advised by telephone or writing within two working days of the nature of the packets originating from their account. Lifting of the suspension will require the registered account holder to provide evidence of confirmed action being taken to prevent further the transmission of such threatening or potentially threatening packets.
  The Description of Service "Internet Access Agreement" and the services as described on this application form constitute the entire agreement between the partner and neither of them relies on any term,
- condition, warranty, collateral contract, representation or promise not set out in those parts of these forms. Authorised by Melb PC Committee, 1<sup>st</sup> September 2013 28

I have read the terms and conditions

| signed | hateh |
|--------|-------|

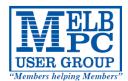

## MELBOURNE PC USER GROUP INC.

| M                                                                                                    | EMBERSHII                          | PAF        | PLI         | CAT        | ION             | FO                  | RM                              |  |  |  |
|----------------------------------------------------------------------------------------------------|------------------------------------|------------|-------------|------------|-----------------|---------------------|---------------------------------|--|--|--|
| Title                                                                                                    | First Name Last Name               |            |             |            |                 |                     |                                 |  |  |  |
| Business Name                                                                                                    |                                    |            |             |            |                 |                     |                                 |  |  |  |
| Address                                                                                                    |                                    |            |             |            |                 |                     |                                 |  |  |  |
| Suburb Post Code                                                                                                    |                                    |            |             |            |                 |                     |                                 |  |  |  |
| Phone                                                                                                    |                                    |            | Mobile N    | lumber     |                 |                     |                                 |  |  |  |
| DOB                                                                                                    | Preferred Email Address            |            |             |            |                 |                     |                                 |  |  |  |
| SU                                                                                                    | MMARY                              | Additio    | nal Family  | / Membe    | rs or Corpor    | ate Re <sub>l</sub> | presentatives (Maximum 2 names) |  |  |  |
| Individuals                                                                                                    | \$95 □                             | Title      | First Name  |            | Last Name       |                     | Phone                           |  |  |  |
| Additional Fami (Spouse and children)                                                                                                    | ly Members \$25 🗆                  | Title      | First Name  |            | Last Name       |                     | Phone                           |  |  |  |
| Pensioners/ Adult students                                                                                                    | \$80 □<br>A (25+)*                 | Title      | First Name  |            | Last Name       |                     | Phone                           |  |  |  |
| Students B (14-2                                                                                                    | 25 yrs.) \$35□                     | Title      | First Name  |            | Last Name       |                     | Phone                           |  |  |  |
| Corporate (One membership is tw                                                                                                    | <b>\$190</b> ☐ vo representatives) | Please pro | vide emerg  | ency conta | ct details belo | w.                  |                                 |  |  |  |
|                                                                                                    | TOTAL: \$                          | Full Nam   |             |            |                 |                     |                                 |  |  |  |
|                                                                                                    |                                    | Phone no   | 0.          |            |                 |                     |                                 |  |  |  |
| Referred by member:                                                                                                    |                                    | fι         | ıll name oı | r members  | ship number     | /SIG                |                                 |  |  |  |
| Terms and cond                                                                                                    | itions                             |            |             |            |                 |                     |                                 |  |  |  |
| <ul> <li>Adult students A must attach a photocopy of their student card or letter from their educational institution confirming full student status.</li> <li>All student B members must have a Student Card and have evidence of their age at time of joining.</li> <li>Pensioners must attach a photocopy showing both sides of their Centrelink Pension Concession Card. Change of family member(s) must be identified in writing to the club secretary.</li> <li>I hereby apply for membership of Melbourne PC Users Group Inc. (A000329V) and agree to abide by its rules while I remain a member.</li> <li>Signature</li></ul> |                                    |            |             |            |                 |                     |                                 |  |  |  |
| Payment Details                                                                                                    | 5                                  |            |             |            |                 |                     |                                 |  |  |  |
| Name on Card                                                                                                    |                                    |            |             |            |                 |                     |                                 |  |  |  |
| Credit Card Numl                                                                                                    | ber                                |            |             |            |                 |                     |                                 |  |  |  |
|                                                                                                    |                                    | S          | ignature    | Date       | /               | '                   | /                               |  |  |  |
| Email User Name Selection  List the user ("login") names you would like in order of preference. Write very clearly, to avoid our confusing certain letters. User names are expressed in lower case letters and must represent your real name in some recognisable way e.g. "John J. Jones" might request user names such as "john", "johnj", "jjones", etc. Any user name that is already allocated or deemed unsuitable in the opinion of the system administrators will not be allocated.  Choice 1@melbpc.org.au                                                                                                    |                                    |            |             |            |                 |                     |                                 |  |  |  |

Choice 2.

@melbpc.org.au

# MARCH RAFFLE 2015!

### Tickets: 1—\$2 or 3—\$5

Pre purchase tickets available from office, contact us on 9276 4000 or email us at <a href="mailto:office@melbpc.org.au">office@melbpc.org.au</a>. The draw will be at the Monthly Meeting 4th March, winners will be contacted via telephone and email.

## Fitbit flex - Wireless wristband

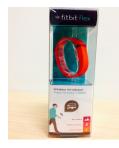

- Sync your status wirelessly
- \* Track Steps, distance, calories burned and sleep!
- See real time progress on your smartphone or computer
- Syncs with IPhone 4s + 5,
   iPads, Samsung Galaxy etc.

### **★D-Link Wireless N300 Router**

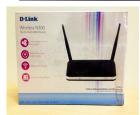

- Compatible with Telstra, Optus and Vodaphone networks.
- \* Instant Wi-Fi hot spot.
- Compatible with USB Dongle, Adapters
- \* Share a single internet connection

### \*Ipod Shuffle

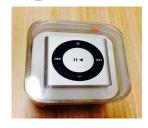

- \* Includes Earphones & USB cable
- \* Playlists, genius mixes, podcasts, audio books
- \* 2GB of storage
- \* 15 hours of battery life!
- \* A Voiceover button to hear the song title, playlist name or battery status

### \* NETGEAR A6200 wifi USB adapter

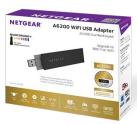

- Works with any standard Wi \*
   -Fi router or modem router
- Ultimate range and performance with 802.1
- Optional antenna positioning for additional performance
- Stream Multiple HD videos simultaneously

### SanDisk Micro SDHC card with adapter + USB & SD card case

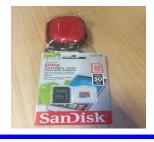

- \* Holds 4 micro SD cards

16 standard SD cards

- \* 4 USB Flash Drives
- \* Ideal for smartphones!
- \* 32Gb of storage!
- \* Micro SC card with adapter

| Meetings In March 2015                                                                                                    |                                                                                                    |                                                                                                    |                                                                                                    |                                                                                                    |                                                                                                    |                                                                           |  |  |  |  |
|----------------------------------------------------------------------------------------------------|----------------------------------------------------------------------------------------------------|----------------------------------------------------------------------------------------------------|----------------------------------------------------------------------------------------------------|----------------------------------------------------------------------------------------------------|----------------------------------------------------------------------------------------------------|---------------------------------------------------------------------------|--|--|--|--|
| Sunday                                                                                                    | Monday                                                                                                    | Tuesday                                                                                                    | Wednesday                                                                                                    | Thursday                                                                                                    | Friday                                                                                                    | Saturday                                                                  |  |  |  |  |
| Have A Question Post it on Yammer  http://yammer.com/melbpc.org.au/                                                                                                    |                                                                                                    | North East<br>Genealogy<br>(10am - 12noon)                                                                                                    | Monthly Meeting  Melb PC H.Q. Moorabbin 7pm sharp                                                                                                    | Ballarat<br>(7.30pm - 9.45pm)<br>Sunbury Daytime<br>(New Users<br>9.30am - 12noon)                                                                                                    | Essendon<br>(Main Meeting 9.30am)<br>Multimedia<br>and Home<br>Entertainment<br>(Wadham House<br>Mt Waverley - 10am)                                                              | 7                                                                         |  |  |  |  |
| East Workshop<br>(Wadham House<br>Mt Waverley 10am - 2pm)                                                                                                    | Access (database) and Excel (6.30pm - 8.30pm) Video Inner East (Ashburton Library 7pm - 9.30pm) Wyndham (General 7.30pm - 9.30pm)  Public Holiday Labour Day | WASINT (investing) (10.30am - 12.30pm)  Everything Apple Will meet on the 4th Sunday from April (2pm - 4pm)  Linux Workshop (4pm - 7pm)  Linux (7pm - 9.30pm) | Video Production - Sony (10an - 12noon)  Communications (7pm - 9.30pm)  Microcontroller (7pm - 9.30pm)                                                                                                    | E-Book - CANCELLED No Further Meetings  East (Eley Park Community Centre - Blackburn South 7.30pm - 9.30pm)  North East Daytime (Includes Photography & Digital Imaging Ivanhoe 10am - 12noon)  Sunbury Daytime (Advanced Users 9.30am - 12noon) | Casey (Name Warren Library 12.30pm - 3pm)  Essendon (Open Forum 9.30am)  Hardware (Wadham House Mt Waverley - 10am)  Deadline for April 2015 Newsletter Articles and SIG Reports. | Microcontroller Workshop (12noon - 5pm)                                   |  |  |  |  |
| MACE (Atari<br>Computers)<br>(10am - 2pm)  Beginners East<br>(Beast)<br>(Vermont South<br>10am - 12.30pm)  Genealogy East<br>(Vermont South<br>1pm - 3.30pm)  Macedon Ranges<br>(Gisborne 2pm - 4pm) | Graphics (7pm - 9.30pm)  Nth Subs Linux (7.30pm - 9.30pm)  Mornington Peninsula (Meeting 9.30am Digital Imaging Group 12.30pm Family History Group 2pm)      | Wyndham<br>(Multimedia 7.30pm)                                                                                                    | North East<br>Android<br>(Ivanhoe 10am - 12noon)                                                                                                    | Music<br>(7.30pm - 9.30pm)<br>Bayside<br>(10am -12 noon)<br>Sunbury Daytime<br>(Main Meeting<br>9.30am - 12noon)                                                                                                    | Essendon<br>(Check website for<br>meeting details, 9:30am)<br>Digital Images<br>(Includes Photoshop<br>Wadham House<br>Mt Waverley -<br>10am - 12noon)                            | Windows Plus<br>(10am - 1pm)                                              |  |  |  |  |
| Website Design<br>(2pm - 6pm)                                                                                                    | 23                                                                                                    | Programming<br>(6.30pm - 9pm)  Yarra Ranges<br>(Kilsyth - Meeting 9.15am<br>Workshop 11.30am)                                                                 | Video Production - Pinnacle (9.30am)  Essendon (Multimedia/General 7pm - 9pm)                                                                                                    | Sunbury Daytime<br>(Maintenance & Linux<br>9:30am-12noon<br>Meeting also held<br>on a 5th Thursday<br>Maintenance & Linux<br>9:30am-12noon)                                                                                                    | Casey Workshop<br>(Narre Warren Library<br>12.30pm - 3pm)  Raspberry Pi<br>(Wadham House<br>Mt Waverley - 10am)                                                                   | Hardware Workshop (10am - 12noon) Microcontroller Workshop (12noon - 5pm) |  |  |  |  |
| 29                                                                                                    | 30                                                                                                    | 31                                                                                                    | Colour Codes  Black: SIG meetings at Melb PC H.Q. Moorabbin.  Blue: SIG meetings held at other locations.  Dotted Box: [No SIG meeting held this month.]  For information on "Special Interest Group" activities and meeting times see the group details in PC Update or go to http://stg.mpcug.net.au/. |                                                                                                    |                                                                                                    |                                                                           |  |  |  |  |